# Guide d'utilisation Kindle 2ème édition

# <span id="page-1-0"></span>**TABLE DES MATIÈRES**

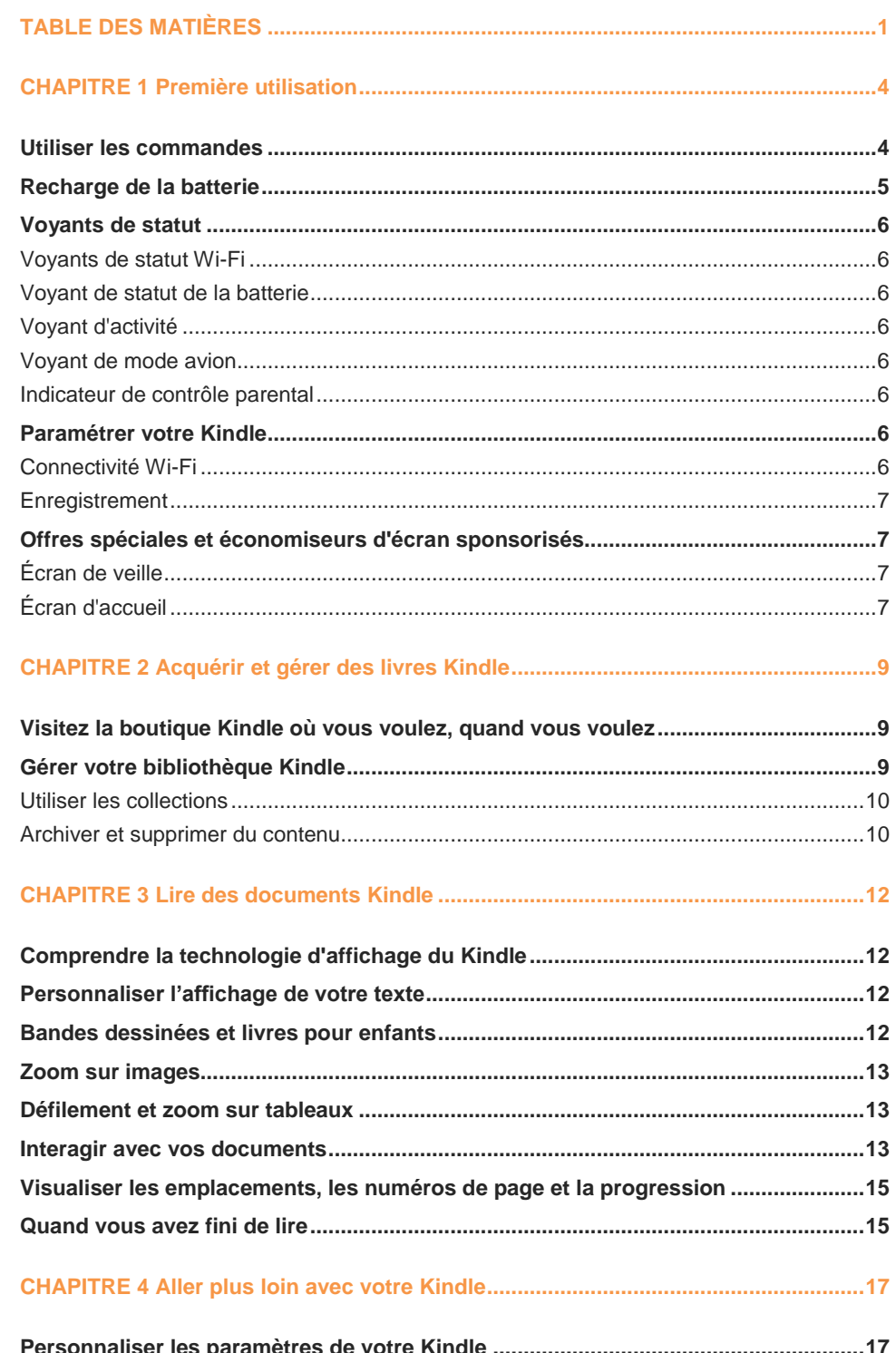

 $\overline{1}$ 

**[Transporter et lire vos documents personnels](#page-19-0) ............................................................19 [Lire des documents Kindle sur d'autres appareils](#page-19-1) ......................................................19 [Partager vos commentaires sur les réseaux sociaux](#page-19-2) ..................................................19 Prêter des livres Kindle [..................................................................................................19](#page-19-3) [Emprunter des livres Kindle dans votre bibliothèque locale](#page-20-0) ......................................20 [Utiliser votre Kindle avec votre ordinateur...................................................................20](#page-20-1) Utiliser le navigateur Web expérimental [.......................................................................20](#page-20-2)** Menu du navigateur Web [..................................................................................................21](#page-21-0) Signets [..............................................................................................................................21](#page-21-1) Téléchargement de fichiers [...............................................................................................21](#page-21-2) **[CHAPITRE 5 Pour obtenir une aide supplémentaire...................................................22](#page-22-0) Annexe A Informations sur le produit [...........................................................................23](#page-23-0) [Informations sur la sécurité et la conformité................................................................23](#page-23-1) Conservation de votre Kindle [........................................................................................23](#page-23-2) Dépannage de votre appareil [.........................................................................................23](#page-23-3) [Sécurité de la batterie.....................................................................................................23](#page-23-4) Autres critères de sécurité [.............................................................................................24](#page-24-0) [Sécurité et conformité de la connexion sans fil](#page-24-1) ...........................................................24 En vol, utilisez le mode avion [........................................................................................24](#page-24-2) [Soyez prudent à proximité d'autres appareils électroniques......................................24](#page-24-3) [Étapes à suivre pour réduire les interférences](#page-25-0) ............................................................25 Recherchez les panneaux [..............................................................................................25](#page-25-1) [Déclaration de conformité FCC pour le numéro de modèle D01100, ID FCC : ZEG-](#page-25-2)0725 [..................................................................................................................................25](#page-25-2) [Informations concernant l'exposition aux radiofréquences pour le numéro de](#page-25-3)  modèle D01100, ID FCC [: ZEG-0725...............................................................................25](#page-25-3)** Exposition aux radiofréquences [........................................................................................26](#page-26-0) **Déclaration de conformité canadienne [.........................................................................26](#page-26-1) [Déclaration de sécurité de la batterie IEEE 1725..........................................................26](#page-26-2) [Déclaration de conformité européenne.........................................................................27](#page-27-0) [Informations supplémentaires destinées aux utilisateurs du Kindle](#page-28-0) .........................28 Recyclage du Kindle [.......................................................................................................28](#page-28-1) Spécifications du produit [...............................................................................................28](#page-28-2) [CONTRAT DE LICENCE ET CONDITIONS D'UTILISATION KINDLE............................29](#page-29-0) [GARANTIE LIMITÉE D'UN AN.........................................................................................29](#page-29-1)** Informations complémentaires [..........................................................................................30](#page-30-0) **Mentions sur les brevets [................................................................................................30](#page-30-1) [Mentions sur les droits d'auteur et les marques commerciales](#page-31-0) .................................31**

kindle

Bienvenue sur votre nouveau Kindle. Ce petit guide va vous familiariser avec toutes les fonctionnalités et caractéristiques de votre Kindle.

Vous trouverez davantage d'informations sur nos pages d'aide Kindle [\(www.kindle.com/support\)](www.kindle.com/support), y compris une version PDF imprimable du présent guide. Certaines caractéristiques et fonctionnalités peuvent ne pas être disponibles, selon certains facteurs tels que votre pays de résidence ou votre situation géographique.

Appuyez sur le bouton Page suivante  $\triangleright$  sur les côtés de l'appareil pour continuer à lire. Pour quitter ce guide, appuyez sur le bouton Accueil ( $\bigodot$ ). Si vous voulez relire ce guide, cherchez le *Guide d'utilisation Kindle* sur votre écran d'accueil.

# <span id="page-4-0"></span>**CHAPITRE 1 Première utilisation**

# <span id="page-4-1"></span>**Utiliser les commandes**

88888

Pour parcourir votre Kindle, il vous suffit de connaître quelques commandes simples.

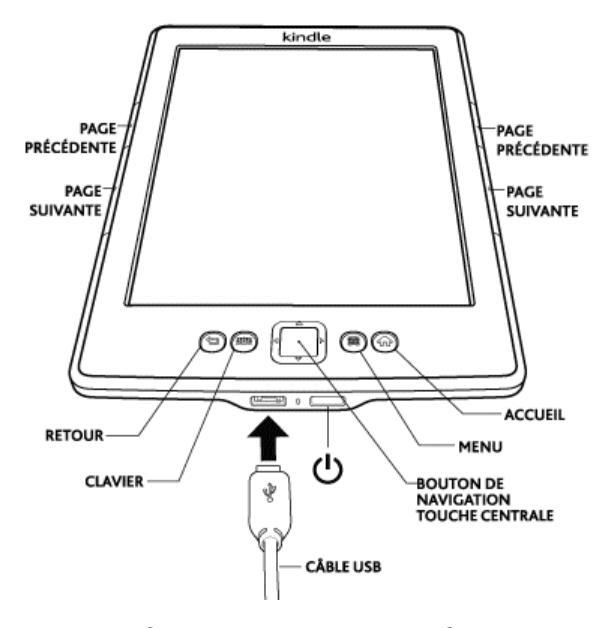

Les boutons Page suivante  $\triangleright$  et Page précédente  $\triangleleft$  se trouvent sur les côtés de l'écran. Les deux boutons sont disponibles de chaque côté afin que vous puissiez lire en tenant votre Kindle de la main droite aussi bien que de la main gauche.

**Bouton Retour**: utilisez ce bouton pour revenir sur vos pas. Par exemple, vous pouvez suivre un lien Web à partir d'un livre, puis appuyer sur le bouton Retour pour revenir là où vous en étiez dans le livre.

**Bouton Clavier** : ce bouton fait apparaître un clavier à l'écran pour saisir du texte. Utilisez le bouton de navigation pour vous déplacer sur ce clavier. Vous pouvez masquer le clavier en appuyant soit sur le bouton Fini, soit sur le bouton Clavier. Pour rechercher un titre ou un auteur, appuyez sur le bouton Clavier, saisissez la chaîne de caractères de votre recherche, puis sélectionnez le bouton d'entrée sur le clavier à l'écran pour lancer la recherche.

**Bouton de navigation** : le bouton de navigation est un outil polyvalent qui vous permet d'effectuer rapidement de nombreuses tâches courantes sur votre Kindle. Il comprend une touche centrale ainsi que quatre flèches. Pour faire défiler une page vers le haut ou vers le bas, utilisez les flèches vers le haut et vers le bas. Lors de la lecture d'un livre avec des chapitres, vous pouvez utiliser les flèches vers la gauche et vers la droite pour vous déplacer d'un chapitre à l'autre. Vous pouvez également utiliser les flèches vers la gauche

et vers la droite afin de déplacer le curseur le long d'une ligne de texte. Pour sélectionner un élément d'un menu, appuyez sur la flèche vers le haut ou vers le bas jusqu'à ce que l'élément souhaité soit souligné, puis appuyez sur la touche centrale du bouton de navigation pour le sélectionner.

**Bouton Menu**: ce bouton affiche un menu d'options. Les menus sont contextuels, ce qui signifie qu'ils s'adaptent pour proposer des options appropriées en fonction de ce que vous êtes en train de faire sur l'appareil. Par exemple, sur l'écran d'accueil, les options disponibles peuvent inclure Acheter dans la boutique Kindle, Afficher les Archives, Afficher les offres spéciales, Rechercher, Créer une collection, Synchroniser et télécharger, Paramètres, Fonctions expérimentales, et Rotation de l'écran.

Lorsque vous lisez un livre, les choix relatifs à cette tâche proposés par le menu contextuel peuvent inclure Changer la taille de la police, Aller à..., Synchroniser la dernière page lue, Description du livre, Rechercher dans ce livre, Ajouter un signet, Afficher notes et signets et Passages les plus surlignés.

**Bouton Accueil** : ce bouton vous amène à l'écran d'accueil, où vous trouverez une liste des livres et de tous les autres médias stockés sur votre Kindle.

**Interrupteur** : pour allumer votre Kindle, appuyez sur l'interrupteur. Pour mettre votre Kindle en mode veille, appuyez et relâchez l'interrupteur. L'écran de veille s'affiche alors à l'écran. Pour réactiver votre Kindle, appuyez sur l'interrupteur. Pour éteindre votre Kindle, appuyez sur l'interrupteur et maintenez-le enfoncé pendant 7 secondes jusqu'à ce que l'écran s'éteigne. Si votre Kindle ne s'allume pas ou ne réagit pas pendant que vous l'utilisez, vous pouvez effectuer un redémarrage à froid en appuyant sur l'interrupteur et en le maintenant enfoncé pendant 20 secondes.

**Micro-USB/prise d'alimentation** : vous pouvez utiliser le câble USB fourni pour connecter votre Kindle à un ordinateur afin de recharger la batterie et de transférer des fichiers à votre Kindle, y compris vos documents personnels.

#### <span id="page-5-0"></span>**Recharge de la batterie**

Rechargez votre Kindle en branchant le câble USB fourni sur une source de courant telle qu'un ordinateur ou le chargeur Kindle (vendu séparément). Un petit éclair devrait apparaître sur l'icône de batterie en haut de l'écran d'accueil.

Le voyant sur l'arête inférieure de l'appareil passera à l'orange pendant le chargement et au vert une fois la batterie complètement chargée.

Vous pouvez utiliser votre Kindle pendant qu'il se recharge via la connexion USB à votre ordinateur, en l'enlevant ou en l'éjectant de votre ordinateur de sorte que le Kindle quitte le mode USB.

 **Windows** : cliquez avec le bouton droit de la souris sur l'icône « Retirer le périphérique en toute sécurité » dans le coin en bas à droite de la barre des tâches et suivez les instructions à l'écran pour retirer votre Kindle.

 **Mac OS X**: cliquez sur le bouton Éjecter situé à côté du Kindle dans n'importe quelle fenêtre du Finder, ou faites-le glisser du Bureau à la Corbeille.

Votre Kindle quitte alors le mode USB et continuera à se recharger. Si le voyant de charge ne s'allume pas, assurez-vous que le câble USB est bien inséré dans votre Kindle et dans le port USB de votre ordinateur.

# <span id="page-6-0"></span>**Voyants de statut**

En haut de l'écran d'accueil, vous pouvez voir plusieurs voyants qui vous informent du statut de votre Kindle. Pour faire apparaître ces voyants lorsque vous êtes en train de lire un livre ou un document, appuyez sur le bouton Menu.

#### **Voyants de statut Wi-Fi**

- <span id="page-6-1"></span>Votre Kindle est connecté à Whispernet en utilisant le Wi-Fi. Plus il y a de barres allumées, plus le signal Wi-Fi est fort.
- <span id="page-6-2"></span>Votre Kindle est en train de rechercher les réseaux Wi-Fi.

#### **Voyant de statut de la batterie**

Le voyant de batterie Kindle indique l'état dans lequel se trouve la batterie à mesure qu'elle se décharge. Notez qu'un signal Wi-Fi faible peut augmenter la consommation d'énergie. De même, s'inscrire à plusieurs blogs qui sont mis à jour fréquemment peut augmenter la consommation et faire baisser l'autonomie de la batterie.

#### **Voyant d'activité**

<span id="page-6-3"></span>Ce voyant apparaît dans le coin supérieur gauche de l'écran de votre Kindle lorsque l'appareil est en train de télécharger du contenu,de se synchroniser pour trouver les nouveaux éléments, d'effectuer une recherche, d'ouvrir un fichier PDF volumineux ou d'ouvrir une page Web.

#### **Voyant de mode avion**

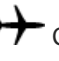

<span id="page-6-4"></span>Ce voyant apparaît lorsque votre Kindle est en mode avion et que la connexion sans fil est désactivée.

#### **Indicateur de contrôle parental**

<span id="page-6-5"></span>Cet indicateur apparaît lorsque le contrôle parental est activé sur votre Kindle. Le contrôle parental vous permet de restreindre l'accès au navigateur Web expérimental, à la boutique Kindle et aux Archives. Les parents peuvent utiliser cette fonction pour empêcher les enfants d'acheter du contenu sans leur permission ou de consulter du contenu inapproprié en ligne.

# <span id="page-6-6"></span>**Paramétrer votre Kindle**

La configuration de votre Kindle comprend la connexion à un réseau Wi-Fi et l'enregistrement de votre Kindle sur un compte Amazon.

#### <span id="page-6-7"></span>**Connectivité Wi-Fi**

Les livres, magazines et autres fichiers sont envoyés directement sur votre Kindle via sa connexion Wi-Fi intégrée. Vous pouvez vous connecter à des réseaux à domicile ou à des points d'accès Wi-Fi partout dans le monde. Pour visualiser les réseaux Wi-Fi disponibles à partir de l'écran d'accueil, appuyez sur le bouton Menu et sélectionnez Paramètres. Sur la page Paramètres, sélectionnez « afficher » juste à côté de Réseaux Wi-Fi. Identifiez le réseau que vous souhaitez utiliser, puis sélectionnez « connecter ». Si vous voyez une icône de cadenas à côté de « connecter », cela signifie que ce réseau requiert un mot de passe. Pour recevoir sans délai les mises à jour de votre Kindle, gardez-le connecté en permanence à un réseau Wi-Fi.

#### <span id="page-7-0"></span>**Enregistrement**

Si vous avez acheté votre Kindle en ligne à l'aide de votre compte Amazon, ou si vous avez déjà paramétré votre Kindle, l'appareil est déjà enregistré et prêt à l'emploi. Pour vérifier, appuyez sur le bouton Accueil et vérifiez que votre nom d'utilisateur Amazon apparaît dans le coin supérieur gauche de l'écran d'accueil. S'il indique « Mon Kindle » ou affiche le nom d'un ancien propriétaire, c'est que votre appareil n'est pas enregistré.

Pour enregistrer un Kindle qui n'a pas été enregistré auparavant, rendez-vous sur l'écran d'accueil, sélectionnez Paramétrer votre Kindle, et suivez les instructions à l'écran. Une fois la procédure terminée, Paramétrer votre Kindle disparaîtra de votre écran d'accueil.

Pour enregistrer un Kindle qui a déjà été enregistré auparavant, appuyez sur le bouton Accueil, puis appuyez sur le bouton Menu. Sélectionnez l'option Paramètres, puis Enregistrement.

# <span id="page-7-1"></span>**Offres spéciales et économiseurs d'écran sponsorisés**

Dans le cas d'un Kindle avec des offres spéciales, vous recevrez des offres spéciales et des économiseurs d'écran sponsorisés, qui ne s'affichent que sur l'écran d'accueil ou l'écran de veille du Kindle (jamais à l'intérieur d'un livre). Notez que les offres spéciales et les économiseurs d'écran sponsorisés ne sont pas disponibles dans tous les pays.

#### <span id="page-7-2"></span>**Écran de veille**

Lorsque votre appareil est en mode veille, les offres spéciales et les économiseurs d'écran sponsorisés s'afficheront sur l'écran de veille. Pour réactiver votre Kindle, appuyez sur l'interrupteur ou, si vous désirez en savoir davantage sur l'offre spéciale, appuyez et maintenez enfoncée la touche centrale du bouton de navigation. Les offres spéciales et les économiseurs d'écran sponsorisés sont mis à jour régulièrement lorsque votre Kindle est connecté à un réseau Wi-Fi.

#### <span id="page-7-3"></span>**Écran d'accueil**

Les offres spéciales apparaîtront sous la forme de bannières au bas de l'écran d'accueil. Pour obtenir plus de détails, déplacez-vous jusqu'à la bannière à l'aide du bouton de navigation, puis appuyez sur la touche centrale pour la sélectionner. Toutes les offres spéciales et les économiseurs d'écran sponsorisés sont enregistrés sur votre Kindle.

Pour voir toutes les offres spéciales disponibles :

- **1.** Appuyez sur le bouton Accueil, puis appuyez sur le bouton Menu.
- **2.** Déplacez-vous jusqu'à Afficher les offres spéciales en utilisant la flèche vers le bas du bouton de navigation, puis appuyez sur le bouton de navigation pour procéder à une sélection.
- **3.** Déplacez-vous jusqu'à l'élément que vous souhaitez afficher en utilisant la flèche vers le bas du bouton de navigation, puis appuyez sur le bouton de navigation pour afficher les détails.

Notez que si vous achetez une offre spéciale lorsque votre Kindle n'est pas en ligne, votre commande ne sera pas traitée immédiatement. L'achat sera mis en attente et la transaction sera automatiquement validée la prochaine fois que vous connecterez à un réseau.

# <span id="page-9-0"></span>**CHAPITRE 2 Acquérir et gérer des livres Kindle**

# <span id="page-9-1"></span>**Visitez la boutique Kindle où vous voulez, quand vous voulez**

La boutique Kindle propose un large catalogue de livres Kindle, de formats courts Kindle, de journaux, magazines et de blogs, ainsi que des jeux et contenus actifs populaires. Pour accéder à la boutique, sélectionnez Acheter dans la boutique Kindle depuis n'importe quel menu (assurez-vous que vous êtes connectés à un réseau Wi-Fi.) Utilisez le bouton de navigation pour parcourir la boutique. Vous pouvez rechercher un ouvrage particulier, consulter par catégorie, consulter la liste des derniers best-sellers ou lire les recommandations personnalisées. La boutique Kindle vous permet de consulter une description détaillée des ouvrages, de lire les commentaires des clients et même de télécharger des extraits de livres.

Une fois que vous êtes prêt à faire un achat, la boutique Kindle utilise le mode de paiement sécurisé en 1-Click d'Amazon. Pour en savoir davantage sur le paramétrage de votre mode de paiement en 1-Click sur la page Votre compte Kindle, visitez [www.kindle.com/support.](www.kindle.com/support)

Une fois la commande passée, le service Amazon Whispernet envoie directement l'élément sur votre Kindle via votre connexion Wi-Fi. Les livres sont téléchargés sur votre Kindle immédiatement, généralement en moins de 60 secondes. Les journaux et magazines sont envoyés sur votre appareil dès leur publication, souvent même avant que la version imprimée ne soit disponible. Si la connexion sans fil de votre Kindle est active avant qu'il ne passe en mode veille, il continuera à recevoir vos abonnements même en mode veille. Si votre Kindle est en mode avion lorsqu'un nouveau numéro de périodique est publié, ce numéro sera automatiquement téléchargé la prochaine fois que vous connecterez à un réseau sans fil.

# <span id="page-9-2"></span>**Gérer votre bibliothèque Kindle**

Votre Kindle peut stocker des milliers d'ebooks, documents personnels, journaux, blogs, magazines et contenu actif, qui dans ce guide sont appelés de manière générique « le contenu ». Pour afficher une liste du contenu disponible sur votre Kindle, appuyez sur le bouton Accueil. Pour voir la quantité d'espace libre disponible sur votre Kindle pour enregistrer du contenu supplémentaire, appuyez sur le bouton Menu sur l'écran d'accueil. La quantité d'espace disponible sera indiquée dans le coin supérieur gauche.

Par défaut, votre contenu est classé du plus récent au plus ancien, ce qui signifie que les éléments nouveaux et le contenu que vous êtes en train de lire sont en tête de liste. Vous pouvez changer la façon dont l'écran d'accueil est organisé en appuyant sur la flèche vers le haut du bouton de navigation jusqu'à ce que l'option de tri en vigueur soit soulignée (par exemple Le plus récent en premier) , puis en appuyant sur la flèche vers la droite du bouton pour afficher les options de tri. Les autres options incluent Titre, Auteur et Collections. Si votre écran d'accueil est organisé par titre ou par nom d'auteur, vous pouvez sélectionner une lettre puis appuyer sur la touche centrale du bouton de navigation pour passer directement au premier élément commençant par cette lettre.

#### <span id="page-10-0"></span>**Utiliser les collections**

Au bout de quelque temps, vous trouverez sans doute plus pratique de regrouper certains éléments en catégories pour les retrouver plus facilement. C'est ce que la fonction Collection vous permet de faire. Vous pouvez ajouter autant d'éléments que vous le souhaitez dans chaque collection. Un même élément peut figurer dans plusieurs collections. À partir du moment où vous aurez créé votre première collection, votre Kindle classera le contenu de votre écran d'accueil par collections.

Pour créer une nouvelle collection :

- **1.** Appuyez sur le bouton Accueil, puis appuyez sur le bouton Menu.
- **2.** Sélectionnez Créer une collection.
- **3.** Utilisez le clavier pour saisir un nom pour cette collection, puis appuyez sur le bouton Clavier pour fermer le clavier. Placez le curseur sur « sauvegarder » à l'aide du bouton de navigation, puis appuyez sur le bouton de navigation pour créer la collection.
- **4.** Appuyez sur la touche centrale du bouton de navigation pour sélectionner la collection.
- **5.** Appuyez sur le bouton Menu, puis sélectionnez Ajouter/Retirer des éléments pour compléter votre collection.

Vous pouvez ajouter ou retirer des éléments ultérieurement en appuyant sur le bouton Menu lorsque vous êtes dans une collection, et en sélectionnant Ajouter/Retirer des éléments. Vous trouverez parmi les autres options Renommer la collection et Supprimer la collection. Notez que lorsque vous supprimez une collection de votre Kindle, cela n'efface pas le contenu enregistré sur votre appareil. Les éléments de votre Kindle précédemment placés dans la collection supprimée apparaîtront dorénavant sur l'écran d'accueil.

#### <span id="page-10-1"></span>**Archiver et supprimer du contenu**

Pour libérer de l'espace sur votre Kindle, vous pouvez archiver des éléments en sélectionnant le nom d'un élément sur votre écran d'accueil et en appuyant sur la flèche vers la gauche du bouton de navigation. Sélectionnez Retirer de l'appareil, puis appuyez sur la touche centrale du bouton de navigation.

Des copies de tous vos livres, des numéros récents des journaux et magazines, ainsi que vos documents personnels sont archivée sur les serveurs d'Amazon. Si vous souhaitez retrouver du contenu que vous avez archivé, sélectionnez Archives sur l'écran d'accueil ou appuyez sur le bouton Menu, puis sélectionnez Afficher les Archives. Utilisez la même procédure pour télécharger un contenu déjà acheté sur un nouveau Kindle.

La page Votre compte Kindle sur Amazon propose un moyen pratique pour visualiser et gérer le contenu et les paramètres de votre Kindle depuis un navigateur Web. Pour en savoir plus, consulte[z www.kindle.com/support.](www.kindle.com/support)

**Périodiques**: les anciens numéros de journaux et de magazines sont enregistrés sur l'écran d'accueil dans une collection intitulée « Périodiques : anciens numéros ». Les

numéros vieux de plus de sept numéros seront automatiquement supprimés afin de libérer de l'espace pour du nouveau contenu. Un point d'exclamation à côté d'un numéro vous indique qu'il sera bientôt supprimé. Si vous désirez en garder une copie, appuyez sur le bouton Menu à l'intérieur de ce numéro, et sélectionnez Garder ce numéro.

# <span id="page-12-0"></span>**CHAPITRE 3 Lire des documents Kindle**

# <span id="page-12-1"></span>**Comprendre la technologie d'affichage du Kindle**

Votre Kindle utilise une technologie d'affichage à haute résolution qui s'appelle encre électronique (E Ink). L'affichage reflète la lumière ambiante, ce qui signifie que vous pouvez lire clairement même à la lumière du soleil. L'encre électronique utilise de l'encre exactement comme les livres et les journaux, mais affiche les particules d'encre électroniquement.

Lorsque vous tournez les pages, un « flash » peut se produire. Cela fait partie du processus de mise à jour de l'encre électronique. Par défaut, Kindle présente des changements de page rapides et fluides, qui minimisent le nombre de flashs. Pour rafraîchir la page à chaque changement de page, appuyez sur le bouton Menu sur l'écran d'accueil, puis sélectionnez Paramètres. Vous pouvez vous déplacer dans les pages des

Paramètres en utilisant les boutons  $\bm{\mathcal{V}}$  Page suivante situés sur les côtés des écrans. Utilisez le réglage Actualisation de la page pour définir vos préférences.

# <span id="page-12-2"></span>**Personnaliser l'affichage de votre texte**

Kindle offre un moyen rapide de modifier l'apparence des livres et des périodiques. Pour accéder à ces réglages, appuyez sur le bouton Menu lorsque vous lisez un document, et sélectionnez Modifier la taille de la police. Une boîte de dialogue apparaît et vous permet de changer la taille et le type de police, l'interligne, le nombre de mots par ligne et l'orientation du contenu sur l'écran Kindle. Pour visualiser un livre avec les polices définies par l'éditeur, activez Polices de l'éditeur. Si vous choisissez cette option, les commandes de contrôle de la police de caractère seront désactivées.

# <span id="page-12-3"></span>**Bandes dessinées et livres pour enfants**

Les BD prennent vie grâce à l'affichage par case Kindle. Appuyez sur les boutons Page suivante  $\triangleright$  ou Page précédente  $\triangleleft$  pour vous déplacer de case en case et profiter pleinement de votre lecture. Certaines BD prennent en charge l'affichage par case Kindle et s'ouvriront automatiquement sur ce mode. Pour sortir de l'affichage par case Kindle, appuyez sur le bouton Retour.

Les livres pour enfants disposent désormais de la fonction Texte pop-up Kindle pour une expérience de lecture unique. Appuyez sur les boutons Page suivante  $\triangleright$  ou Page précédente  $\triangleleft$  pour vous déplacer d'une fenêtre de texte à une autre. Certains livres pour enfants prennent en charge le Texte pop-up Kindle et s'ouvriront automatiquement sur ce mode. Pour sortir du Texte pop-up Kindle, appuyez sur le bouton Retour.

# <span id="page-13-0"></span>**Zoom sur images**

Vous pouvez agrandir les images des livres Kindle pour mieux les voir. Tout d'abord, utilisez le bouton de navigation pour positionner le curseur sur l'image. Vous allez voir s'afficher au-dessus de l'image une loupe marquée d'un signe plus. Appuyez sur la touche centrale du bouton de navigation pour zoomer et agrandir l'image à la taille de l'écran. Pour retourner à votre contenu, appuyez sur le bouton Retour ou sur les boutons Page suivante  $\triangleright$  ou Page précédente  $\triangleleft$ . Vous pouvez aussi utiliser le zoom sur n'importe quelle page Web.

Un affichage amélioré des images qui vous permet de faire défiler et de zoomer est disponible pour certains livres Kindle. Tout d'abord, utilisez le bouton de navigation pour placer le curseur sur l'image. Une loupe marquée d'un signe plus s'affiche sur l'image. Appuyez sur la touche centrale du bouton de navigation pour agrandir l'image à la taille de l'écran. Appuyez à nouveau sur la touche centrale du bouton de navigation pour choisir vos options de zoom parmi Ajuster à l'écran, 150%, 200%, 300%, et Taille réelle. Vous pouvez également accéder à ces options en appuyant sur le bouton Menu et en sélectionnant Zoom. Utilisez les flèches vers la gauche et vers la droite du bouton de navigation pour faire défiler l'image horizontalement. Pour retourner à votre contenu,

appuyez sur le bouton Retour ou sur les boutons Page suivante  $\mathcal V$  ou Page précédente .

# <span id="page-13-1"></span>**Défilement et zoom sur tableaux**

Pour faire défiler un tableau, utilisez le bouton de navigation pour placer le curseur sur le tableau. Le tableau est alors rehaussé par un cadre noir. Utilisez les flèches vers la gauche et vers la droite du bouton de navigation pour faire défiler le tableau. Si vous appuyez sur les flèches vers le haut et vers le bas du bouton de navigation, votre curseur se retrouvera placé à l'intérieur du tableau. Appuyez sur la touche centrale du bouton de navigation pour ajouter des notes ou des surlignements à l'intérieur du tableau.

Un affichage amélioré des tableaux qui vous permet de faire défiler et de zoomer est disponible pour certains livres Kindle. Pour zoomer sur un tableau, utilisez le bouton de navigation pour placer le curseur sur le tableau. Le tableau est alors rehaussé par un cadre noir. Appuyez sur la touche centrale du bouton de navigation pour ajuster le tableau à l'écran. Appuyez à nouveau sur le bouton de navigation pour afficher les options de zoom qui incluent Ajuster à l'écran, 150%, 200%, 300% et Taille réelle. Vous pouvez également accéder à ces options en appuyant sur le bouton Menu et en sélectionnant Zoom. Utilisez les flèches vers la gauche et vers la droite du bouton de navigation pour faire défiler le tableau pendant que vous zoomez. Pour retourner à votre contenu, appuyez sur le bouton Retour ou sur les boutons Page suivante  $\bm{\mathcal{V}}$  ou Page précédente ◁ .

# <span id="page-13-2"></span>**Interagir avec vos documents**

Votre Kindle vous donne accès à des fonctionnalités qui ne sont pas disponibles sur les documents imprimés, par exemple la consultation immédiate des définitions de mots et la recherche de contenu spécifique. Tout comme sur un livre traditionnel, vous pouvez également surligner vos passages préférés, ajouter des notes et insérer des signets.

**Dictionnaire** : votre Kindle comporte un ou plusieurs dictionnaires pour chaque langue prise en charge. Tous les dictionnaires pré-installés et achetés sont disponibles dans la collection Dictionnaires sur l'écran d'accueil, ou dans la collection Dictionnaires des Archives. Pour certaines langues, plus d'un dictionnaire est disponible, et vous pouvez changer de dictionnaire par défaut en utilisant le menu de la page Paramètres.

Pour consulter la définition d'un mot au cours de la lecture, placez simplement le curseur devant le mot dont vous voulez la définition. Pour consulter une définition plus longue, appuyez sur la touche centrale du bouton de navigation et sélectionnez « définition complète » dans les options qui vous sont proposées, puis appuyez à nouveau sur la touche centrale du bouton de navigation. Les autres options incluent la création de notes et le surlignement.

**Recherche** : pour effectuer une recherche, appuyez simplement sur le bouton Clavier pour afficher le clavier. Saisissez le texte de votre recherche, puis appuyez sur Fini ou de nouveau sur le bouton Clavier pour masquer le clavier. Cliquez sur la flèche vers la droite du bouton de navigation pour sélectionner l'option « Chercher », puis sur la touche centrale pour afficher les résultats de la recherche. Vous pouvez également rechercher du contenu sur votre Kindle, dans la boutique Kindle, sur Google, sur Wikipédia ou dans le dictionnaire intégré en utilisant la flèche vers la droite du bouton de navigation pour aller plus loin que « Chercher » afin de choisir le type de recherche que vous souhaitez effectuer.

**Surlignements**: pour ajouter des surlignements, placez le curseur là où vous souhaitez commencer à souligner, appuyez sur la touche centrale du bouton de navigation, puis sélectionnez l'option « surligner ». Déplacez le curseur jusqu'au bout du texte choisi, appuyez sur la touche centrale du bouton de navigation, puis sélectionnez « mettre fin au surlignement ». Le texte sélectionné est alors souligné. Il est également ajouté à un dossier sur l'écran d'accueil appelé Presse-papier.

Si plusieurs autres utilisateurs Kindle ont surligné un passage particulier du livre que vous êtes en train de lire, vous verrez ce passage accompagné d'une note indiquant le nombre de personnes qui ont surligné le passage. Vous pouvez afficher ces passages les plus surlignés en appuyant sur le bouton Menu et en sélectionnant Passages les plus surlignés. Notez que les passages les plus surlignés ne sont pas disponibles dans tous les pays.

Vous pouvez également afficher les passages surlignés et les notes de personnes que vous suivez sur https://kindle.amazon.com. Pour désactiver cette option, sélectionnez Paramètres dans le menu de l'écran d'accueil, sélectionnez Passages les plus surlignés, et modifiez le paramètre.

**Notes** : vous pouvez ajouter des notes à n'importe quel contenu Kindle. Placez le curseur à l'endroit où vous souhaitez ajouter vos idées, appuyez sur la touche centrale du bouton

de navigation et sélectionnez « créer une note ». Lorsque vous avez fini de taper votre note, sélectionnez l'option « sauvegarder » et appuyez sur le bouton de navigation pour la sélectionner. Pour partager votre note avec d'autres lecteurs, sélectionnez l'option « sauvegarder et partager ». Les notes apparaissent dans le texte sous la forme de numéros en exposant. Les notes sont ajoutées au dossier Presse-papier sur votre écran d'accueil. Pour consulter une note, utilisez le bouton de navigation pour déplacer le curseur sur le numéro de la note.

Vous pouvez également afficher les passages surlignés et les notes des personnes que vous suivez sur https://kindle.amazon.com. Pour désactiver cette option, sélectionnez Paramètres dans le menu de l'écran d'accueil, sélectionnez Notes publiques et modifiez le paramètre.

**Signets** : la technologie Whispersync d'Amazon enregistre automatiquement votre position dans tous les types de contenu que vous lisez. Vous pouvez ajouter un signet permanent en appuyant sur le bouton Menu et en sélectionnant Ajouter un signet. Le coin supérieur droit de la page aura l'apparence d'un coin rabattu.

Vous pouvez consulter et supprimer les passages que vous avez surlignés, vos notes et vos signets à tout moment en appuyant sur le bouton Menu à partir de l'ouvrage que vous êtes en train de lire et en y sélectionnant Afficher notes et signets. Pour vous éviter toute perte, ces éléments sont également archivés par Amazon.

# <span id="page-15-0"></span>**Visualiser les emplacements, les numéros de page et la progression**

Étant donné que les livres Kindle peuvent être lus sur des appareils ayant des tailles d'écran différentes, les emplacements identifient des endroits spécifiques dans un livre, tout comme un numéro de page le ferait dans un livre imprimé. Les numéros d'emplacement vous permettent de diriger un ami à l'endroit exact du livre Kindle que vous êtes en train de lire, et sont toujours affichés.

De nombreux livres Kindle contiennent des numéros de page qui correspondent aux numéros de page du livre imprimé. Pour afficher les numéros de page du livre que vous êtes en train de lire, appuyez sur le bouton Menu. L'emplacement actuel, le numéro de page, le nombre total de pages et le pourcentage lu seront affichés au-dessus de la barre de progression en bas de l'écran. Notez que certains livres Kindle ne comprennent pas de numéros de page. Sur l'écran d'accueil, une série de points s'affiche sous le titre du livre afin d'indiquer sa longueur, tandis que les points en gras indiquent la partie que vous avez déjà lue. Dans un livre contenant des chapitres, les graduations sur la barre de progression indiquent le début de chaque chapitre.

# <span id="page-15-1"></span>**Quand vous avez fini de lire**

Votre Kindle se met automatiquement en veille après quelques minutes d'inactivité. Lorsque votre Kindle est en veille, une image apparaît sur l'écran ; cet économiseur d'écran statique ne consomme pas d'énergie. Pour réactiver votre Kindle, appuyez sur l'interrupteur.

Si vous avez besoin d'éteindre complètement le Kindle, appuyez sur l'interrupteur et maintenez-le enfoncé pendant quelques secondes jusqu'à ce que l'écran s'éteigne, puis relâchez-le. Quand le Kindle est éteint, l'écran est vide.

# <span id="page-17-0"></span>**CHAPITRE 4 Aller plus loin avec votre Kindle**

# <span id="page-17-1"></span>**Personnaliser les paramètres de votre Kindle**

Pour aller à la page Paramètres, sélectionnez Paramètres dans le menu de l'écran d'accueil. Utilisez les boutons Page suivante  $\triangleright$  et Page précédente  $\triangleleft$  pour afficher toutes les options. Les paramètres disponibles sont les suivants :

**Mode avion** : permet de désactiver la connexion sans fil.

**Réseaux Wi-Fi** : affiche le nombre de réseaux Wi-Fi détectés et le nom du réseau Wi-Fi auquel vous êtes actuellement connecté, le cas échéant.

**Enregistrement** : indique le nom du compte Amazon sur lequel votre Kindle est enregistré. Utilisez cette option pour enregistrer et désenregistrer l'appareil.

**Nom de l'appareil** : permet de changer le nom affiché en haut de l'écran d'accueil.

**Infos sur l'appareil** : l'adresse MAC Wi-Fi, le numéro de série de l'appareil et sa capacité réseau.

**Langue de l'appareil** : indique la langue utilisée pour les menus, les alertes et les boîtes de dialogue, et vous permet de passer à une langue différente.

**Adresse e-mail d'envoi au Kindle** : indique l'adresse à laquelle les documents doivent être envoyés par e-mail pour que vous les receviez sur votre Kindle. Le document sera également ajouté à vos archives. Pour en savoir plus, consultez [www.kindle.com/support.](www.kindle.com/support)

**Mot de passe de l'appareil** : permet de restreindre l'accès à votre Kindle en définissant un mot de passe. Par la suite, il vous faudra saisir le mot de passe à chaque fois que vous allumerez l'appareil ou que vous sortirez de l'état de veille. Si vous oubliez votre mot de passe, essayez de vous le rappeler en consultant l'indice ajouté lors de sa création. Si vous n'arrivez toujours pas à vous souvenir de votre mot de passe, vous devrez contacter le service client Kindle.

**Contrôle parental** : permet de restreindre l'accès au navigateur Web expérimental, à la boutique Kindle et aux Archives. Les parents peuvent utiliser cette fonction pour empêcher les enfants d'acheter du contenu sans leur permission ou de consulter du contenu inapproprié en ligne. Il vous sera demandé d'entrer un mot de passe lorsque vous restreindrez l'accès à l'un ou l'autre de ces domaines. Notez que ce mot de passe sera exigé pour modifier les paramètres du contrôle parental. Lorsque le contrôle parental est activé, un petit cadenas apparaît en haut de votre écran à côté de l'indicateur de statut du Wi-Fi. Les options Désenregistrement et Restaurer les paramètres par défaut seront désactivées.

**Heure de l'appareil** : permet de définir l'heure locale qui sera affichée sur votre Kindle. Appuyez sur le bouton Menu à partir de n'importe quel écran sur le Kindle pour afficher l'heure en haut de l'écran.

**Dictionnaires** : permet de choisir quel dictionnaire installé sera utilisé pour les recherches de texte lorsque plus d'un dictionnaire est disponible pour la langue concernée.

**Réseaux sociaux** : permet de relier votre Kindle à vos comptes de réseaux sociaux (tels que Twitter et Facebook), de sorte que vous puissiez partager vos notes et vos passages surlignés avec vos amis.

**Passages les plus surlignés** : permet d'activer ou de désactiver l'affichage des passages surlignés par d'autres personnes.

**Notes publiques** : permet d'activer ou de désactiver l'affichage des notes écrites et des passages surlignés par les personnes que vous suivez sur kindle.amazon.com.

**Sauvegarde des notes** : permet d'activer ou de désactiver la sauvegarde automatique sur les serveurs d'Amazon de vos notes, de la dernière page lue, et de vos collections. Désactivez cette fonction si vous ne voulez pas que vos notes soient sauvegardées ou partagées dans les Passages les plus surlignés.

**Actualisation de la page**: utilisez cette option pour forcer votre Kindle à actualiser l'encre électronique chaque fois que vous tournez une page.

**Infos personnelles** : permet de saisir vos coordonnées telles que votre adresse ou votre numéro de téléphone, au cas où vous perdiez votre Kindle.

# <span id="page-18-0"></span>**Le menu contextuel de la page « Paramètres »**

Lorsque vous êtes sur la page Paramètres, le menu propose certaines fonctions importantes qui ne sont pas disponibles sur les menus de l'écran d'accueil ou de lecture de livre.

**Mettre à jour votre Kindle** : permet d'installer les logiciels les plus récents pour votre Kindle. Si aucune mise à jour logicielle n'est actuellement disponible pour votre Kindle, cette option est grisée.

**Redémarrer** : permet de redémarrer votre Kindle. Vous ne perdrez pas les livres, extraits d'articles ou autres fichiers stockés sur l'appareil. Dans le cas où votre Kindle se fige, vous pouvez faire un redémarrage à froid en appuyant sur l'interrupteur pendant 20 secondes.

**Défauts** : permet de réinitialiser votre Kindle à ses paramètres d'origine et de le redémarrer. Il est conseillé de ne procéder à cette opération que sur instruction du service client Kindle. Quand votre Kindle redémarrera, il vous faudra télécharger tous vos éléments à partir de vos archives sur les serveurs d'Amazon. Si vous voulez continuer à protéger votre Kindle par un mot de passe, vous devrez indiquer un nouveau mot de passe.

**Marques et droits d'auteur** : fournit les marques commerciales et les mentions sur les droits d'auteurs et autres concernant les logiciels installés sur votre Kindle.

# <span id="page-19-0"></span>**Transporter et lire vos documents personnels**

Avec votre Kindle, il est facile de transporter vos documents personnels sur vous, ce qui élimine le besoin de les imprimer. Vous, ainsi que les contacts que vous approuvez, pouvez envoyer des documents par e-mail sur votre Kindle. Vos documents personnels seront sauvegardés dans votre bibliothèque Kindle et peuvent être téléchargés à tout moment.

Vous pouvez envoyer des fichiers Microsoft Word (DOC, DOCX), PDF, HTML, TXT, RTF, JPEG, GIF, PNG, BMP, PRC et MOBI sur votre Kindle pour les lire au format Kindle. Vous pouvez ajouter des notes, des passages surlignés et des signets qui seront synchronisés sur tous les appareils en même temps que la dernière page lue, grâce à notre technologie Whispersync. La synchronisation des notes, passages surlignés, signets et dernière page lue n'est disponible que pour les documents personnels archivés au format Kindle. Vous avez également la possibilité de lire des documents PDF et TXT sans changer de format.

# <span id="page-19-1"></span>**Lire des documents Kindle sur d'autres appareils**

Vous pouvez synchroniser vos livres Kindle avec les autres appareils que vous possédez. La technologie Whispersync d'Amazon garde trace du dernier emplacement de lecture dans chaque livre. Par exemple, vous pouvez lire quelques pages en utilisant l'application Kindle sur votre iPhone, iPad ou Android puis reprendre là où vous vous êtes arrêté quand vous revenez sur votre Kindle. Pour en savoir plus sur les appareils pris en charge, consulte[z www.kindle.com/support.](file:///C:/P4/thommc_LT_Whitney/dev/hera/l10n/docs/H2.0/KUG/langs/fr-FR/pdf/www.kindle.com/support)

# <span id="page-19-2"></span>**Partager vos commentaires sur les réseaux sociaux**

Vous pouvez partager vos notes et passages surlignés Kindle avec des amis en utilisant les réseaux sociaux tels que Twitter et Facebook. Pour relier votre Kindle à vos comptes de réseaux sociaux, à partir de l'écran d'accueil, appuyez sur le bouton Menu et sélectionnez Paramètres. Sur la page Paramètres, choisissez « gérer » à côté de Réseaux sociaux. (Cette fonction n'est pas disponible dans tous les pays.)

# <span id="page-19-3"></span>**Prêter des livres Kindle**

Dans de nombreux cas, vous pouvez partager votre livre préféré avec un ami qui possède un Kindle ou utilise une application Kindle sur un autre appareil pris en charge. Chaque livre Kindle éligible peut être prêté une fois pour un maximum de 14 jours. Vous ne pouvez pas lire le livre vous-même pendant la période de prêt. C'est à l'éditeur ou au détenteur des droits de déterminer quels sont les ouvrages disponibles pour les prêts. Pour en savoir plus sur le prêt de livres, consultez [www.kindle.com/support.](file:///C:/P4/thommc_LT_Whitney/dev/hera/l10n/docs/H2.0/KUG/langs/fr-FR/pdf/www.kindle.com/support) Cette fonctionnalité n'est pas disponible dans tous les pays.

# <span id="page-20-0"></span>**Emprunter des livres Kindle dans votre bibliothèque locale**

Les livres Kindle sont disponibles dans plus de 11000 bibliothèques aux États-Unis. Vous pouvez emprunter un livre Kindle dans votre bibliothèque locale et le lire sur un appareil Kindle de n'importe quelle génération ou sur une application de lecture Kindle gratuite.

Lorsque vous empruntez un livre dans une bibliothèque publique, vous avez accès à toutes les fonctionnalités uniques des livres Kindle, y compris les numéros de page réels et la technologie Whispersync qui vous permet de synchroniser vos notes, passages surlignés et dernière page lue. Une fois le prêt expiré, si vous décidez de le réemprunter ou de l'acheter dans la boutique Kindle, toutes vos notes et signets s'afficheront à nouveau. Notez que les livres de bibliothèque ne peuvent être téléchargés qu'en utilisant une connexion Wi-Fi. Cette fonctionnalité n'est pas disponible dans tous les pays.

# <span id="page-20-1"></span>**Utiliser votre Kindle avec votre ordinateur**

En connectant votre Kindle à votre ordinateur avec le câble USB fourni, vous pouvez transférer du contenu sur votre Kindle. Lors de la première connexion du Kindle au port USB d'un ordinateur, il apparaît sur le bureau de l'ordinateur comme un disque ou périphérique de stockage externe. Vous verrez un répertoire ou un dossier appelé « Documents ». Vous pouvez ajouter des fichiers compatibles avec Kindle dans ce répertoire, et vous pouvez copier, déplacer ou supprimer les fichiers qui y sont déjà. Pour en savoir plus sur les types de fichiers pris en charge, consultez [www.kindle.com/support.](file:///C:/P4/thommc_LT_Whitney/dev/hera/l10n/docs/H2.0/KUG/langs/fr-FR/pdf/www.kindle.com/support)

Le Kindle n'est pas utilisable comme appareil de lecture pendant qu'il est en mode USB. Pour lire un livre pendant le chargement de la batterie, vous devez éjecter le Kindle du bureau de votre ordinateur. Un petit éclair se superpose à l'icône de la batterie sur le Kindle pour indiquer que sa batterie est encore en charge.

# <span id="page-20-2"></span>**Utiliser le navigateur Web expérimental**

Votre Kindle comprend une application expérimentale appelée Navigateur Web qui vous permet de surfer sur le Web et de consulter la plupart des pages Web Amazon. Ce navigateur prend en charge JavaScript, SSL et les cookies, mais ne prend en charge aucun plug-in média.

Pour lancer le navigateur Web, à partir de l'écran d'accueil appuyez sur le bouton Menu et sélectionnez Fonctions expérimentales. Sur la page Fonctions expérimentales, sélectionnez Lancer le navigateur. La première fois que vous accéderez à cette page, vous trouverez une liste de signets par défaut correspondant aux sites fréquemment visités. Pour sortir de la page des signets, sélectionnez Fermer les signets. Par la suite, vous pouvez accéder à ces signets en choisissant Signets à partir du menu du navigateur Web.

Pour saisir une adresse URL, appuyez sur le bouton Menu et sélectionnez Entrer une URL. Appuyez sur le bouton Clavier pour taper l'adresse Web, puis sélectionnez le bouton Aller à. Le champ adresse conservera la dernière URL saisie.

Les astuces qui suivent vous aideront à profiter au mieux du navigateur Web Kindle.

- Pour zoomer sur une page Web ou une image, sélectionnez Zoom avant dans le menu. Pour vous éloigner de la page, sélectionnez Zoom arrière.
- Utilisez le bouton de navigation pour vous déplacer d'un lien à l'autre, et appuyez sur la touche centrale du bouton de navigation pour ouvrir une page Web.
- Utilisez les flèches du bouton de navigation pour vous déplacer sur une page Web et surligner des liens et des articles.
- Utilisez le bouton de navigation pour sélectionner le bouton Retour dans le coin supérieur gauche pour revenir à la page que vous visualisiez précédemment.
- Pour déplacer votre curseur sur une page Web, utilisez le bouton de navigation.
- Pour saisir des informations dans un champ sur une page Web, sélectionnez ce champ et appuyez sur le bouton Clavier.
- <span id="page-21-0"></span> Pour revenir à des pages Web déjà vues, appuyez sur le bouton Menu et sélectionnez Historique.

#### **Menu du navigateur Web**

Dans le navigateur Web, appuyez sur le bouton Menu pour afficher d'autres options, dont Acheter dans la boutique Kindle, Modifier la taille de la police, Zoom avant, Zoom arrière, Entrer une URL, Mode article, Signets, Ajouter un signet, Historique, Paramètres du navigateur et Rotation de l'écran. Les paramètres du navigateur comportent Effacer l'historique, Effacer les cookies, Désactiver JavaScript et Désactiver les images. Notez que les pages Web se chargeront plus rapidement si vous désactivez JavaScript.

Lorsque vous lisez un article, vous disposez également d'une option pour passer en Mode article, ce qui modifie la mise en page et affiche l'article sur une seule colonne en éliminant les images et les publicités qui l'accompagnent. Pour sortir du Mode article, appuyez sur le bouton Menu et choisissez Mode Web.

#### <span id="page-21-1"></span>**Signets**

Pour ajouter un signet sur une page Web, appuyez sur le bouton Menu et sélectionnez Ajouter un signet. Pour modifier un signet, allez sur le signet que vous souhaitez modifier à l'aide du bouton de navigation et appuyez sur la flèche vers la droite du bouton de navigation, puis sélectionnez « modifier le signet ». Pour supprimer un signet choisi, appuyez sur la flèche vers la gauche du bouton de navigation, puis sélectionnez « supprimer le signet ».

#### <span id="page-21-2"></span>**Téléchargement de fichiers**

Certains sites Web peuvent parfois proposer des livres ou des documents que vous souhaitez télécharger pour les lire sur votre Kindle. Il vous sera demandé de confirmer le téléchargement de ces éléments sur votre écran d'accueil Kindle. Les types de fichiers pris en charge et téléchargeables incluent le contenu Kindle (.AZW, .AZW1), les livres Mobipocket non protégés (.MOBI, .PRC) et les fichiers texte (.TXT).

# <span id="page-22-0"></span>**CHAPITRE 5 Pour obtenir une aide supplémentaire**

Les pages d'aide Kindle, consultables sur **www.kindle.com/support**, offrent des informations utiles, y compris une foire aux questions et des vidéos explicatives.

# <span id="page-23-0"></span>**Annexe A Informations sur le produit**

# <span id="page-23-1"></span>**Informations sur la sécurité et la conformité**

**Utilisez ce produit de manière responsable.** Lisez toutes les instructions et consignes de sécurité avant d'utiliser ce produit.

**ATTENTION ! LE MANQUEMENT À CES CONSIGNES DE SÉCURITÉ POURRAIT ÊTRE À L'ORIGINE D'UN INCENDIE, D'UNE ÉLECTROCUTION OU D'AUTRES BLESSURES OU DOMMAGES.**

# <span id="page-23-2"></span>**Conservation de votre Kindle**

N'utilisez pas votre Kindle ou ses accessoires sous la pluie, ou à proximité d'un évier ou d'autres endroits humides. Prenez soin de ne pas renverser de nourriture ou de liquide sur votre Kindle. Si votre appareil est mouillé, débranchez tous les câbles, désactivez la fonction sans fil (allez dans Menu, Paramètres et sélectionnez Mode avion) et laissez l'écran revenir à l'écran de veille. Attendez que l'appareil soit complètement sec avant d'appuyer sur l'interrupteur pour le réactiver. N'essayez pas de sécher votre Kindle avec une source de chaleur externe, comme un micro-ondes ou un sèche-cheveux. Nettoyez l'écran avec un chiffon doux ; prenez soin de ne pas l'essuyer avec quoi que ce soit d'abrasif. Lorsque vous transportez le Kindle dans un sac ou une mallette, placez-le dans une housse pour éviter les éraflures.

N'exposez pas votre Kindle à des températures extrêmement élevées ou basses. Par exemple, ne le laissez pas dans le coffre de votre voiture à des températures inférieures à zéro ou par grande chaleur.

# <span id="page-23-3"></span>**Dépannage de votre appareil**

Si votre appareil doit être dépanné, contactez le service client Amazon. Vous trouverez les coordonnées du service client Kindle à l'adresse [www.kindle.com/support.](file:///C:/P4/thommc_LT_Whitney/dev/hera/l10n/docs/H2.0/KUG/langs/fr-FR/pdf/www.kindle.com/support)

Un dépannage défectueux peut annuler la garantie.

# <span id="page-23-4"></span>**Sécurité de la batterie**

La batterie rechargeable de votre Kindle ne doit être remplacée que par un prestataire de service agréé. Pour de plus amples informations sur les batteries, consultez [www.kindle.com/support.](file:///C:/P4/thommc_LT_Whitney/dev/hera/l10n/docs/H2.0/KUG/langs/fr-FR/pdf/www.kindle.com/support) Chargez uniquement la batterie à des températures comprises entre 0° et 35° Celsius (32° et 95° Fahrenheit). Votre Kindle n'est pas livré avec un

chargeur. Votre Kindle ne doit être chargé qu'avec le câble USB fourni ou avec un câble USB dont l'utilisation est approuvée par Kindle, sur un chargeur USB ou un port USB compatible répondant aux exigences suivantes : Spéc. Chargement de batterie USB-IF, Rév. 1.2.

# **Autres critères de sécurité**

- <span id="page-24-0"></span> Les mouvements répétitifs tels qu'appuyer sur des touches ou jouer à certains jeux peuvent causer une gêne occasionnelle dans les mains, les bras, les épaules, le cou ou d'autres parties du corps. Si vous ressentez une gêne, arrêtez d'utiliser votre appareil et consultez un médecin. Pour réduire le risque de ces symptômes, évitez un usage prolongé et faites des pauses régulières.
- Les petites pièces contenues dans votre appareil et ses accessoires peuvent présenter un risque d'étouffement pour les enfants en bas âge.
- <span id="page-24-1"></span> Il n'est pas recommandé d'utiliser votre Kindle en conduisant un véhicule ; cela peut être interdit ou limité dans certaines zones. Même si vous êtes dans une zone où l'utilisation du Kindle en conduisant est permise, consacrez toute votre attention à la conduite du véhicule et arrêtez d'utiliser le Kindle s'il devient une distraction.

# **Sécurité et conformité de la connexion sans fil**

Désactivez la connexion sans fil et utilisez le mode avion dans les endroits où elle est interdite ou lorsqu'elle peut provoquer des interférences ou représenter un danger. Vous trouverez des exemples de ces situations ci-dessous. En règle générale, vous ne devez pas utiliser votre Kindle avec la connexion sans fil activée dans les endroits où vous n'êtes pas autorisé à utiliser de téléphone portable.

# <span id="page-24-2"></span>**En vol, utilisez le mode avion**

Afin d'empêcher de possibles interférences avec les systèmes de navigation des avions, les réglementations de l'Administration aérienne fédérale américaine et de nombreux autres organismes aériens exigent l'autorisation d'un membre de l'équipage pour utiliser la fonction sans fil de votre appareil.

# <span id="page-24-3"></span>**Soyez prudent à proximité d'autres appareils électroniques**

Le Kindle génère, utilise et peut émettre de l'énergie de fréquences radio (RF), et s'il n'est pas utilisé conformément à ses instructions peut provoquer des interférences nuisibles aux communications radio et aux équipements électroniques. Les signaux RF externes peuvent affecter les systèmes d'exploitation électroniques, les consoles de jeu et les dispositifs médicaux personnels mal installés ou insuffisamment blindés. Bien que la plupart des appareils électroniques modernes soient blindés contre les signaux RF externes, en cas de doute, vérifiez auprès du fabricant. Pour les dispositifs médicaux personnels (comme un stimulateur cardiaque ou une prothèse auditive), consultez votre médecin ou le fabricant pour savoir s'ils sont correctement blindés contre les signaux RF externes.

# <span id="page-25-0"></span>**Étapes à suivre pour réduire les interférences**

Si votre Kindle cause des interférences avec la réception de radio ou de télévision (ce que vous pouvez déterminer en éteignant et en rallumant votre Kindle), vous pouvez essayer de corriger ce problème d'interférence par une ou plusieurs des mesures suivantes : en réorientant ou en déplaçant l'antenne réceptrice de la radio ou de la télévision, en augmentant la distance entre la radio ou télévision et votre Kindle, en connectant les équipements et les récepteurs à des prises différentes ou en consultant le fabricant de la radio ou télévision, ou un technicien radio/TV expérimenté.

# <span id="page-25-1"></span>**Recherchez les panneaux**

Les signaux RF peuvent représenter un danger dans certains endroits, comme les hôpitaux et les chantiers. En cas de doute, regardez autour de vous et cherchez des panneaux indiquant que les radios bidirectionnelles ou les téléphones portables doivent être éteints.

Par ailleurs, éteignez votre appareil et ne le mettez pas en charge si vous vous trouvez dans une zone où l'atmosphère est potentiellement explosive, car des étincelles dans cette zone pourraient causer une explosion ou un incendie. Les zones de ce type sont en général, mais pas toujours, clairement identifiées, et comprennent notamment les zones où l'on vous recommanderait normalement d'éteindre le moteur de votre véhicule.

# <span id="page-25-2"></span>**Déclaration de conformité FCC pour le numéro de modèle D01100, ID FCC : ZEG-0725**

Cet appareil est conforme à la section 15 des règlements de la FCC. Son fonctionnement est soumis aux deux conditions suivantes : (1) l'appareil ne peut pas causer d'interférences nuisibles ; et (2) l'appareil doit accepter les interférences reçues, y compris les interférences qui peuvent causer des problèmes de fonctionnement.

L'appareil a été testé et déclaré conforme aux limites d'un appareil numérique de classe B, conformément à la section 15 des règlements de la FCC. Ces limites sont conçues pour offrir une protection raisonnable contre les interférences nuisibles dans une installation résidentielle. Cependant, il n'y a aucune garantie que de telles interférences ne se produisent pas dans une installation particulière. Tout changement ou toute modification qui ne sont pas expressément approuvés par la partie responsable de la conformité peuvent entraîner la révocation du droit de l'utilisateur à utiliser l'appareil.

Cet appareil est conforme aux directives de la FCC concernant l'émission de radiofréquences et est certifié par la FCC comme l'indique le numéro d'identification de la FCC au dos de l'appareil. Tout changement ou toute modification qui ne sont pas expressément approuvés par la partie responsable de la conformité peuvent entraîner la révocation du droit de l'utilisateur à utiliser l'appareil.

# <span id="page-25-3"></span>**Informations concernant l'exposition aux radiofréquences pour le numéro de modèle D01100, ID FCC : ZEG-0725**

#### <span id="page-26-0"></span>**Exposition aux radiofréquences**

Votre Kindle est conçu et fabriqué pour ne pas dépasser les limites d'émissions relatives à l'exposition aux radiofréquences établies par la FCC (« Federal Communications Commission », commission fédérale des communications des États-Unis), les agences réglementaires de l'Union européenne et d'autres pays. Les informations sur votre Kindle sont archivées auprès de la FCC et peuvent être consultées dans la section Display Grant sur [http://www.fcc.gov/oet/ea/a](http://www.fcc.gov/oet/ea/)près avoir cherché le numéro d'identification FCC de votre Kindle, que vous trouverez au dos de l'appareil.

# <span id="page-26-1"></span>**Déclaration de conformité canadienne**

#### Réglementation IC :

Cet appareil est conforme aux normes RSS exemptes de licence d'Industrie Canada. L'utilisation est soumise aux deux conditions suivantes :

(1) l'appareil ne peut pas causer d'interférences nuisibles et

(2) l'appareil doit accepter toute interférence reçue, y compris les interférences qui peuvent causer des problèmes de fonctionnement.

Cet appareil numérique de classe B est conforme à la norme canadienne ICES-003.

REMARQUE IMPORTANTE :

Déclaration IC d'exposition aux radiations

Ce MAE est conforme au rapport de sûreté concernant les limites d'exposition de la population générale du IC RSS-102, et a été testé conformément aux méthodes et procédures de mesures précisées dans les normes IEEE 1528 et IEC62209-2.

# **Déclaration de sécurité de la batterie IEEE 1725**

- <span id="page-26-2"></span>Ne pas démonter, ouvrir, écraser, plier ou déformer, percer ou découper.
- Ne pas modifier ou refabriquer la batterie, ne pas essayer d'insérer des corps étrangers dans la batterie, ne pas immerger la batterie dans de l'eau ou d'autres liquides, ou l'y exposer, ne pas exposer la batterie à une flamme, à une explosion ou à tout autre danger.
- Utiliser cette batterie exclusivement avec le système pour lequel elle a été conçue.
- Utiliser cette batterie exclusivement avec un système de recharge qui a été agréé pour ce système selon la présente norme. L'utilisation d'une batterie ou d'un chargeur non agréés peut présenter un risque d'incendie, d'explosion, de fuite ou autre danger.
- Ne pas court-circuiter la batterie, ni permettre à des objets conducteurs en métal d'entrer en contact avec les bornes de la batterie.
- Remplacer cette batterie uniquement par une autre batterie également agréée pour ce système selon la présente norme, IEEE-Std-1725-200x. L'utilisation d'une batterie non agréée peut présenter un risque d'incendie, d'explosion ou de fuite, ou un autre danger.
- Éliminer les batteries usagées rapidement, en suivant la réglementation locale.

<span id="page-27-0"></span> Éviter de laisser tomber l'appareil ou la batterie. Si l'appareil ou la batterie sont tombés, en particulier sur une surface dure, et que l'utilisateur soupçonne qu'ils sont endommagés, les apporter à un centre de maintenance pour qu'ils soient examinés.

# **Déclaration de conformité européenne**

Amazon Fulfillment Services, Inc. 410 Terry Avenue North, Seattle, WA 98109-5210 États-Unis **Déclaration de conformité européenne**

Le 24 mai 2011

Nous, Amazon Fulfillment Services, Inc., déclarons sous notre propre responsabilité que le produit :

**Nom du produit : Appareil d'affichage électronique**

**Spécifications du produit : WLAN 802.11 b/g**

#### **Modèle : D01100**

Est conforme aux exigences essentielles de l'article 3 de la directive européenne 1999/5/CE (Directive R&TTE) et aux normes suivantes :

#### **1. Santé (article 3.1(a) de la directive R&TTE)**

Norme(s) appliquée(s) :

EN62311 : 2008/ FCC OET, Bulletin 65, Supplément C (édition 01-01)

# **2. Sécurité (article 3.1(a) de la directive R&TTE)**

Norme(s) appliquée(s) :

EN 60950-1:2006+A11:2009 ; CEI 60950-1:2005 (2e édition)

#### **3. Compatibilité électromagnétique (article 3.1(b) de la directive R&TTE)**

Norme(s) appliquée(s) :

EN 301 489-1 V1.8.1/-17 V1.3.2

#### **4. Utilisation du spectre de fréquences radio (article 3.2 de la directive R&TTE)**

Norme(s) appliquée(s) :

EN 300 328 V1.7.1

Les résultats de tous les essais ont été examinés et approuvés, recevant une opinion favorable de l'organisme notifié suivant :

# **PHOENIX TESTLAB, Königswinkel 10 D-32825 Blomberg, Allemagne**

Marquage d'identification : **0700** (Organisme Notifié) **EC (!)** 

La documentation technique relative à l'équipement ci-dessus sera conservée par :

Amazon EU SARL,

5 Rue Plaetis, L-2338 Luxembourg, Grand-Duché de Luxembourg

Personne autorisée :

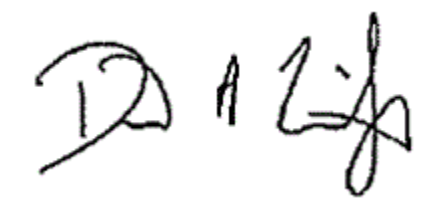

Nom : David Limp Titre : Vice-président

# <span id="page-28-0"></span>**Informations supplémentaires destinées aux utilisateurs du Kindle**

Vous pouvez obtenir des informations supplémentaires sur le Kindle en accédant au lien suivant :

<http://www.kindle.com/support>

# <span id="page-28-1"></span>**Recyclage du Kindle**

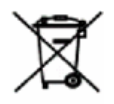

Dans certaines régions, la mise au rebut de certains appareils électroniques est réglementée. Veillez à éliminer ou recycler votre Kindle conformément aux lois et réglementations locales. Pour en savoir plus sur le recyclage du Kindle, consultez [www.kindle.com/support.](file:///C:/P4/thommc_LT_Whitney/dev/hera/l10n/docs/H2.0/KUG/langs/fr-FR/pdf/www.kindle.com/support)

# <span id="page-28-2"></span>**Spécifications du produit**

**Numéro de modèle** — \_D01100

**Écran** — Écran 6 pouces (diagonale visible de 15 cm), résolution de 600 x 800 pixels, 16 niveaux de gris.

**Dimensions** — 165,75 mm sur 114,5 mm sur 8,7 mm. (6,5 pouces sur 4,5 pouces sur 0,34 pouces)

**Poids** — 170 g (5,98 onces)

**Stockage** — Stockage interne de 2 Go, avec 1,25 Go environ disponible pour l'utilisateur.

**Alimentation** — Chargeur (vendu séparément) et batterie rechargeable au lithium polymère.

**Connectivité** — USB 2.0 (connecteur micro-B). Modem sans fil 802.11b/g/n sur les Kindle avec fonction sans fil internationale.

**Température de fonctionnement** — 0°C à 35°C (32°F à 95°F).

**Température de stockage** — -10°C à 45°C (14°F à 113°F).

**Wi-Fi** — 802.11b/g/n

# <span id="page-29-0"></span>**CONTRAT DE LICENCE ET CONDITIONS D'UTILISATION KINDLE**

Veuillez lire le contrat de licence et conditions d'utilisation à l'adresse [http://www.kindle.com/support.](http://www.kindle.com/support)

# <span id="page-29-1"></span>**GARANTIE LIMITÉE D'UN AN**

Cette garantie pour l'appareil Kindle (« l'appareil ») est fournie par Amazon Fulfillment Services, Inc., 410 Terry Ave. North, Seattle, WA 98109-5210, États-Unis. Cependant, si cet appareil a été vendu par Amazon EU SARL ou par un revendeur autorisé d'Amazon EU SARL, cette garantie est fournie par Amazon EU SARL, une société à responsabilité limitée dûment constituée et existante en vertu de la loi du Grand-Duché de Luxembourg, ayant son siège social au 5, rue Plaetis, L-2338 Luxembourg (RCS Luxembourg nº B 101818, capital social de 37 500 EUR, autorisation d'opérations boursières nº 104408). Le fournisseur de cette garantie est parfois appelé dans la présente « nous ».

Nous garantissons l'appareil contre les défauts de matériaux et de fabrication dans le cadre d'une utilisation ordinaire pour un an à partir de la date d'achat initiale. Pendant cette période de garantie, si un défaut apparaît dans l'appareil, et que vous suivez les instructions de retour de l'appareil, nous pourrons à notre gré, dans la mesure permise par la loi, (i) réparer l'appareil en utilisant des pièces neuves ou rénovées, (ii) remplacer l'appareil par un appareil neuf ou remis à neuf équivalent à l'appareil qui doit être remplacé, ou (iii) vous rembourser l'intégralité ou une partie du prix d'achat de l'appareil. Cette garantie limitée s'applique, dans la mesure permise par la loi, à toute réparation, toute pièce ou tout appareil de rechange, pour le reste de la période de garantie initiale ou pendant quatre-vingt-dix jours, selon la période qui est la plus longue. Toutes les pièces remplacées et les appareils pour lesquels un remboursement est effectué deviendront notre propriété. Cette garantie limitée s'applique uniquement aux composants matériels de l'appareil qui ne sont pas soumis à un accident, une mauvaise utilisation, une négligence, un incendie ou d'autres causes externes, ainsi qu'à des modifications, réparations ou utilisations à des fins commerciales.

Instructions. Pour obtenir des instructions spécifiques sur la façon d'activer le service de garantie de votre appareil, veuillez contacter le service client en utilisant les coordonnées fournies dans ce guide. En général, vous aurez besoin d'envoyer votre appareil dans son emballage d'origine, ou dans un emballage offrant une protection égale, à l'adresse

indiquée par le service client. Avant d'envoyer votre appareil au service de garantie, il est de votre responsabilité de sauvegarder toutes les données, tous les logiciels ou autres contenus que vous pouvez avoir enregistrés ou conservés sur votre appareil. Il est possible que de telles données, tels logiciels ou autres contenus soient perdus ou reformatés pendant le service, et nous ne serons responsables d'aucun dommage ou perte.

Limites. DANS LA MESURE AUTORISÉE PAR LA LOI, LA GARANTIE ET LES RECOURS CI-DESSUS SONT EXCLUSIFS ET TIENNENT LIEU DE TOUTES AUTRES GARANTIES ET TOUS AUTRES RECOURS, ET NOUS DÉCLINONS TOUTE GARANTIE LÉGALE OU IMPLICITE, Y COMPRIS, MAIS SANS S'Y LIMITER, LES GARANTIES DE QUALITÉ MARCHANDE, D'ADÉQUATION À UN USAGE PARTICULIER ET DES VICES CACHÉS OU LATENTS. SI CERTAINES GARANTIES LÉGALES OU IMPLICITES NE PEUVENT PAS ÊTRE REJETÉES LÉGALEMENT, ALORS, DANS LA MESURE AUTORISÉE PAR LA LOI, TOUTE GARANTIE SERA LIMITÉE DANS LA DURÉE À LA DURÉE DE CETTE GARANTIE LIMITÉE, ET À LA RÉPARATION OU AU REMPLACEMENT DE L'APPAREIL.

CERTAINES JURIDICTIONS NE PERMETTENT PAS DE LIMITES SUR LA DURÉE DES GARANTIES LÉGALES OU IMPLICITES, AUSSI LA LIMITE CI-DESSUS PEUT NE PAS S'APPLIQUER DANS VOTRE CAS. NOUS NE SOMMES PAS RESPONSABLES DES DOMMAGES DIRECTS, SPÉCIAUX, NI DES DOMMAGES INDIRECTS OU ACCESSOIRES RÉSULTANT D'UNE VIOLATION QUELCONQUE DES TERMES DE LA GARANTIE OU DE TOUTE AUTRE THÉORIE JURIDIQUE. DANS CERTAINES JURIDICTIONS LES LIMITES PRÉCÉDENTES NE PEUVENT PAS S'APPLIQUER EN CAS DE MORT OU DE BLESSURES AUX PERSONNES, OU À UNE RESPONSABILITÉ LÉGALE POUR FAUTE ET/OU OMISSION LOURDES ET INTENTIONNELLES, AUSSI L'EXCLUSION OU LA LIMITATION CI-DESSUS PEUT NE PAS S'APPLIQUER DANS VOTRE CAS. CERTAINES JURIDICTIONS NE PERMETTENT PAS L'EXCLUSION OU LA LIMITATION DES DOMMAGES DIRECTS, INDIRECTS OU ACCESSOIRES, AUSSI L'EXCLUSION OU LA LIMITATION CI-DESSUS PEUT NE PAS S'APPLIQUER DANS VOTRE CAS. CETTE SECTION DES « LIMITES » NE S'APPLIQUE PAS AU ROYAUME-UNI ET DANS L'UNION EUROPÉENNE.

Cette garantie limitée vous donne des droits spécifiques. Vous pouvez disposer de droits supplémentaires en vertu de la loi applicable, et cette garantie limitée n'affecte pas lesdits droits.

#### <span id="page-30-0"></span>**Informations complémentaires**

Vous trouverez le contrat de licence et conditions d'utilisation Kindle, la garantie limitée d'un an, le guide d'utilisation, et d'autres informations concernant la garantie limitée et le Kindle (y compris dans d'autres langues) à l'adresse [http://www.kindle.com/support.](http://www.kindle.com/support)

# <span id="page-30-1"></span>**Mentions sur les brevets**

L'appareil Kindle et/ou les méthodes utilisées en association avec l'appareil Kindle peuvent être couverts par un ou plusieurs brevets ou demandes de brevet en cours.

# <span id="page-31-0"></span>**Mentions sur les droits d'auteur et les marques commerciales**

Logiciel de l'appareil Kindle d'Amazon, *Guide de démarrage rapide Kindle d'Amazon* et Guide d'utilisation Kindle d'Amazon © 2004 - 2012 Amazon.com, Inc. ou ses affiliés. Tous droits réservés.

1-1-CLICK, AMAZON, le LOGO AMAZON, le LOGO AMAZONKINDLE, KINDLE, KINDLE SINGLES, SPONSORED SCREENSAVERS, X-RAY, MOBIPOCKET, WHISPERNET et WHISPERSYNC sont des marques de commerce d'Amazon.com, Inc. ou de ses sociétés affiliées.

Java et tous les logos et marques Java sont des marques déposées ou non de Sun Microsystems, Inc. aux États-Unis et dans d'autres pays.

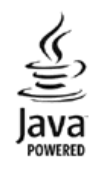

Prise en charge PDF par la technologie d'Adobe® Reader®.

Inclut iType™ de Monotype Imaging Inc. « Monotype » est une marque de Monotype Imaging Inc. déposée au Bureau américain des brevets et marques et peut être déposée dans certaines juridictions. Monotype® The Monotype Corporation.

Tous les autres noms de produits, marques, dénominations commerciales, marques de commerce et marques de service sont la propriété de leurs détenteurs respectifs.

H20120426-A